http://kodakpixpro.com/Americas/ support/downloads.php

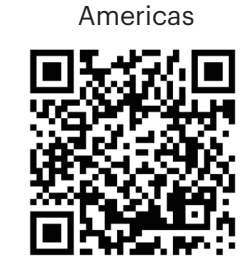

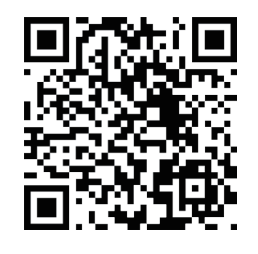

**Europe** 

http://kodakpixpro.com/Europe/ support/downloads.php

The RAW file format provides lossless compression of the image data, which is not processed by the camera. The RAW file may be opened and modified using the image processing software, PhotoStudio Darkroom, that is located on the CD-ROM included with this camera. PhotoStudio Darkroom supports Windows 7/8/10 and Mac OS X (V10.8~V10.11).

Le format RAW fournit la compression sans perte, qui est une sorte de fichier de données original non procédé par l'appareil photo. Le fichier RAW pourrait être ouvert et modifié utilisant le logiciel de procession d'image, PhotoStudio Darkroom, qui est situé dans le CD-ROM inclut avec cet appareil photo. PhotoStudio Darkroom est compatible avec Windows 7/8/10 et Mac OS X (V10.8~V10.11).

El formato RAW ofrece compresión sin pérdida, un tipo de archivo de datos originales que no han sido procesados por la cámara. El archivo RAW puede abrirse y editarse con el software de procesamiento de imágenes PhotoStudio Darkroom, que se encuentra en el CD incluido con esta cámara. PhotoStudio Darkroom es compatible con Windows 7/8/10 y con Mac OS X (V10.8~V10.11).

O formato RAW fornece compressão sem perdas, um tipo de arquivo de dados originais não processados pela câmera. O arquivo RAW pode ser aberto e modificado usando software de processamento de imagens, PhotoStudio Darkroom, localizado no CD-ROM incluído com a câmera. O PhotoStudio Darkroom suporta o Windows 7/8/10 e Mac OS X (V10.8~V10.11).

RAW-Format bietet verlustfreie Komprimierung, die eine Art von Originaldatendatei, die von der Kamera nicht bearbeitet wird ist . Die RAW-Datei kann mit der Bildverarbeitungssoftware, Photostudio Darkroom geöffnet und modifiziert

The Camera User Manual and the "PIXPRO Remote Viewer" (C) User Manual are available at the website location below:

Le Manuel d'utilisation de l'Appareil Photo et le Manuel d'utilisation de 'PIXPRO Remote Viewer'  $\boxed{\bullet}$  sont disponible dans le site internet suivant:

El manual de usuario de la cámara y el manual del usuario de "PIXPRO Remote Viewer"  $\left[\bigcirc \right]$  se encuentran disponibles en el siguiente sitio web:

werden, die sich auf der CD-ROM in dieser Kamera befindet. Photostudio Darkroom unterstützt Windows 7/8/10 und Mac OS X (V10.8~V10.11).

O Manual do usuário da Câmera e o Manual do usuário do "PIXPRO Remote Viewer"  $\left[\bigcirc\right]$  estão disponíveis no site Web abaixo:

Das Benutzerhandbuch der Kamera und Benutzerhandbuch " PIXPRO Remote Viewer"  $\left[\bigcirc{ }_{n=1}^{\infty}\right]$ sind auf der folgenden Website verfügbar:

Руководство пользователя камеры и руководство пользователя "PIXPRO Remote Viewer"  $\left(\bigcirc$  размещены на веб-сайте:

Файловый формат RAW обеспечивает сжатие изображения, не обработанного камерой. Файл формата RAW может быть открыт и изменен при помощи ПО для обработки изобаржения PhotoStudio Darkroom, которое находится на CD-ROM, поставляемом вместе с камерой. PhotoStudio Darkroom поддерживается системами Windows 7/8/10 и Mac OS X (V10.8~V10.11).

A kamera Felhasználói kézikönyv és a "PIXPRO Remote Viewer" <sup>2</sup> Felhasználói kézikönyv az alábbi webhelyen található:

Il manuale dell'utente della fotocamera e il manuale dell'utente "PIXPRO Remote Viewer"  $\boxed{\bullet}$  sono disponibili al sito web riportato sotto:

інструкції до камери і "PIXPRO Remote Viewer"  $\bigcirc$  користувача доступні на веб-сайті нижче:

A RAW formátum veszteségmentes tömörítést biztosít, amely olyan eredeti adatfájl, amelyet a kamera nem dolgoz fel. A PhotoStudio Darkroom képfeldolgozó szoftverrel a RAW fájl megnyitható és módosítható. Ez a kamerával érkezett CD-ROM-on található. A PhotoStudio Darkroom támogatja a Window 7/8/10 és az Mac OS X (V10.8~V10.11) alkalmazást.

- 1. Appuyez sur le bouton d'alimentation pour allumer l' appareil photo. Le menu Langue apparaît, utiliser les boutons haut/bas pour sélectionner la langue, puis appuyer sur  $(s_{F})$  pour confirmer votre choix.
- 2. Utiliser à nouveau les boutons gauche/droite, haut/bas pour régler la date et l'heure, appuyer ensuite sur (set) pour confirmer.

Formato RAW fornisce una compressione senza perdita di dati, che è un tipo di file di dati originali non elaborati dalla fotocamera. Il file RAW può essere aperto e modificato utilizzando il software di elaborazione delle immagini, PhotoStudio Darkroom, che si trova sul CD-ROM in dotazione con la fotocamera. PhotoStudio Darkroom supportato in Windows 7/8/10 e Mac OS X (V10.8~V10.11).

enregistrer une vidéo. Après l'enregistrement, appuyer sur le bouton  $\textcircled{\small{}}$  pour arrêter l'enregistrement. L'appareil photo va stocker la vidéo et retourner à l'écran de prise de vue.

RAW формат забезпечує стиснення без втрат, який є свого роду вихідному файлі даних не обробляються камери. RAW файл може бути відкритий і змінений за допомогою програмного забезпечення для обробки зображень, PhotoStudio Darkroom (поміщений у частинах CD-ROM), який знаходиться на компакт-диску в комплекті з цією камерою. PhotoStudio Darkroom підтримує vista/7/8/10 Windows, і Mac OS X (V10.8~V10.11).

La caméra peut être raccordée à votre périphérique intelligent grâce à l'application "PIXPRO Remote Viewer" **.** 

- 1. Oprima el botón de encendido para encender la cámara. Aparecerá el menú de idioma, Utilice las teclas Arriba/Abajo para seleccionar un idioma, Pulse  $\left(\mathsf{ser}\right)$  para confirmarlo.
- 2. Pulse Arriba/Abajo/Izquierda/Derecha de nuevo para configurar la fecha y la hora, Pulse el botón (er) para confirmar.

En el modo de Disparo, presione el  $\textcircled{\bullet}$  botón para empezar a grabar un vídeo. Después de grabar, presione el  $\textcircled{\bullet}$  botón de nuevo para dejar de grabar. La cámara guardará el vídeo y regresará a la pantalla de disparo.

# 2 **Insérer la batterie et la carte mémoire**

En cada modo (excepto en el modo Wi-Fi), presione el botón (a) para acceder al "Menú fácil". Presione los botones [  $\triangle$  AF ]/[  $\blacktriangledown$   $\stackrel{\rightarrow}{\bullet}$   $\circlearrowright$  ] para desplazarse entre las opciones, luego presione (str) para hacer una selección. Al elegir  $\Xi$  dentro de esta lista le permitirá un acceso al "Menú completo":

- 1. Ouvrez le couvercle de la batterie.
- 2. Insérez la batterie dans le compartiment de la batterie.

3. Insérez la carte mémoire dans l'emplacement.

4. Refermez le couvercle de la batterie.

# 4 **Prendre une photo**

La cámara puede conectarse con su dispositivo inteligente a través de la aplicación "PIXPRO Remote Viewer"  $\bigcirc$ 

- 1. Maintenez fermement l'appareil photo.
- 2. Utiliser le levier de zooming pour sélectionner les positions tele ou Large pour zoomer en avant ou en arrière sur votre sujet.
- 3. Appuyez sur le bouton déclencheur à moitié pour faire la mise au point sur l'objet. Quand la case de mise au point devient verte, appuyez complètement sur le bouton déclencheur pour prendre la photo.

#### 5 **Utiliser la molette de mode**

L'appareil photo est doté d'un sélecteur de commande pratique permettant de commuter entre les différents modes avec facilité. Toutes les commandes disponibles sont listées ci-dessous:

- 2. Insert the batteries into the battery compartment.
- 3. Insert the memory card into the slot.
- 4. Close the battery cover

- 1. Press the power button to turn the camera on and the language menu will appear. Use the up/down buttons to select a language, and press the  $S$ ET) button to confirm the language.
- 2. Use the up/down/left/right buttons again to set the date and time, and press the  $(F)$  button to confirm.

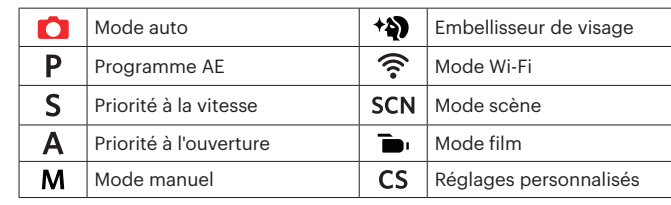

# 7 **Utilisation des bouton menu**

En chaque mode (sauf pour le mode Wi-Fi), appuyer sur le bouton  $\textcircled{\textbf{B}}$  pour accéder au "Menu Facile". Appuyer sur le bouton [ AF]/[  $\blacktriangledown$   $\vec{v}$  ) pour déplacer parmis les options, puis appuyer sur (set) pour faire une décision. Choisissant  $\Xi$  dans cette liste va fournir l'accès au "Menu Complet":

# 3 **Régler la langue et la date, l'heure**

In shooting mode, press the  $\textcircled{\text{\sf{a}}}$  button to begin recording a video. After recording, press the  $\odot$  button again to stop recording. The camera will store the video and return to the shooting screen.

### 1 **Vues de l'appareil photo**

# 6 **Utilisation des bouton d'enregistrement vidéo rapide**

En mode de prise de vue, appuyer sur le bouton  $\textcircled{\textcircled{\small{}}}$  pour commencer à

In each mode (except for the Wi-Fi mode), press the  $\textcircled{\textbf{B}}$  button to access the "Easy Menu". Press the [ $\triangle AF$  ]/[ $\blacktriangledown \vec{v}$ ] buttons to move among options, then press the  $(\overline{sr})$  button to make a selection. Choosing the  $\overline{:=}$  within this list will provide access to the "Full Menu":

The camera can be connected with your smart device through "PIXPRO Remote Viewer" App  $\left(\bigcirc_{n=1}^{\infty}\right)$ .

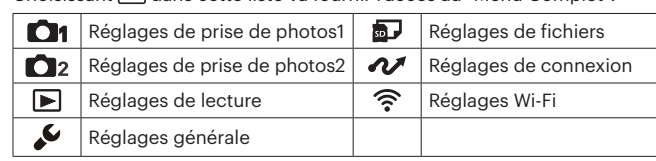

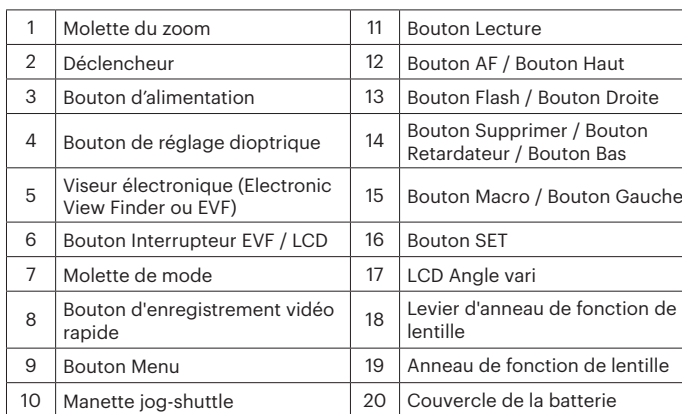

Guide de démarra

Allumez l'appareil photo et appuyez sur le bouton ( $_{\text{ee}}^{\text{ex}}$ ) pour passer à l'affichage EVF. A ce moment, l'écran LCD devient noir. Observez les scènes et les objets à travers le viseur. Lorsque l'affichage de l'écran est pas net, tournez le bouton de réglage dioptrique pour régler la netteté de l'écran.

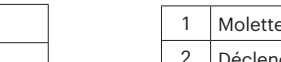

# 8 **Connexion Wi-Fi**

# 1 **Vistas de la Cámara**

Die Kodak, das Logo und die Kodak-Markenausstattung werden unter Lizenz von Kodak genutz

### 3 **Configuración idioma/fecha/hora**

# 4 **Como Tomar una fotografía**

- 1. Sostenga la cámara con firmeza.
- 2. Utilice el control del zoom para seleccionar las posiciones Tele o Wide, para acercar o alejar el objeto.
- 3. Presione el Botón Disparador a medio camino para focalizar el tema. Cuando la caja de focalización se torna verde, presione el Botón Disparador completamente hacia abajo para tomar la fotografía.

# 5 **Utilizando la Modalidad de sintonización**

La cámara ofrece un dial de modo conveniente que le permite cambiar entre distintos modos con facilidad. Todos los modos disponibles son los siguientes:

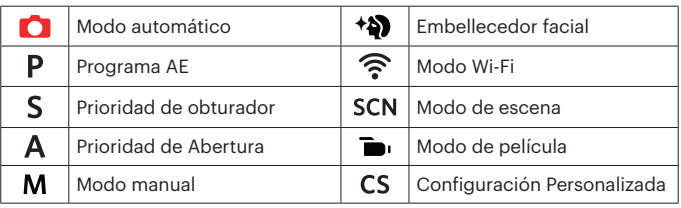

# 7 **Utilización del botón de menú**

# 6 **Utilización del botón de grabación rápida de vídeo**

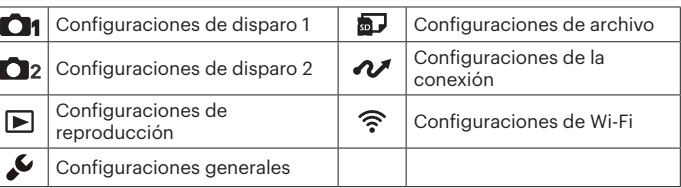

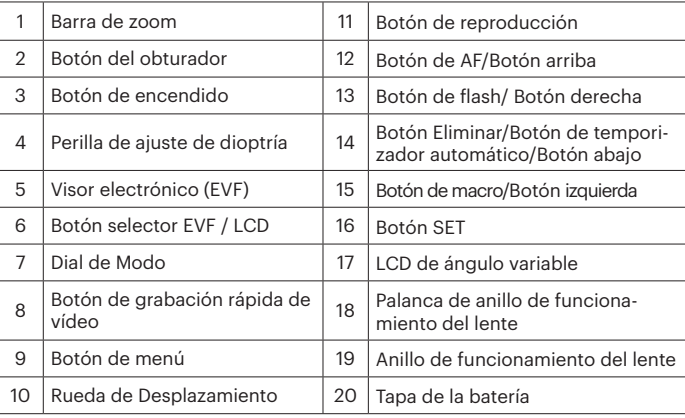

### 8 **Conexión "Wi-Fi"**

Quick start guide Guide de démarrage rapide Guía de inicio rápido Guia de Inicialização rápida Schnellstartanleitung Краткое руководство Üzembe helyezési útmutató Guida avvio veloce Коротка інструкція

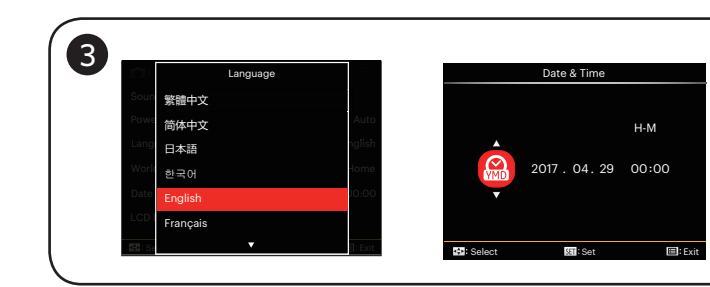

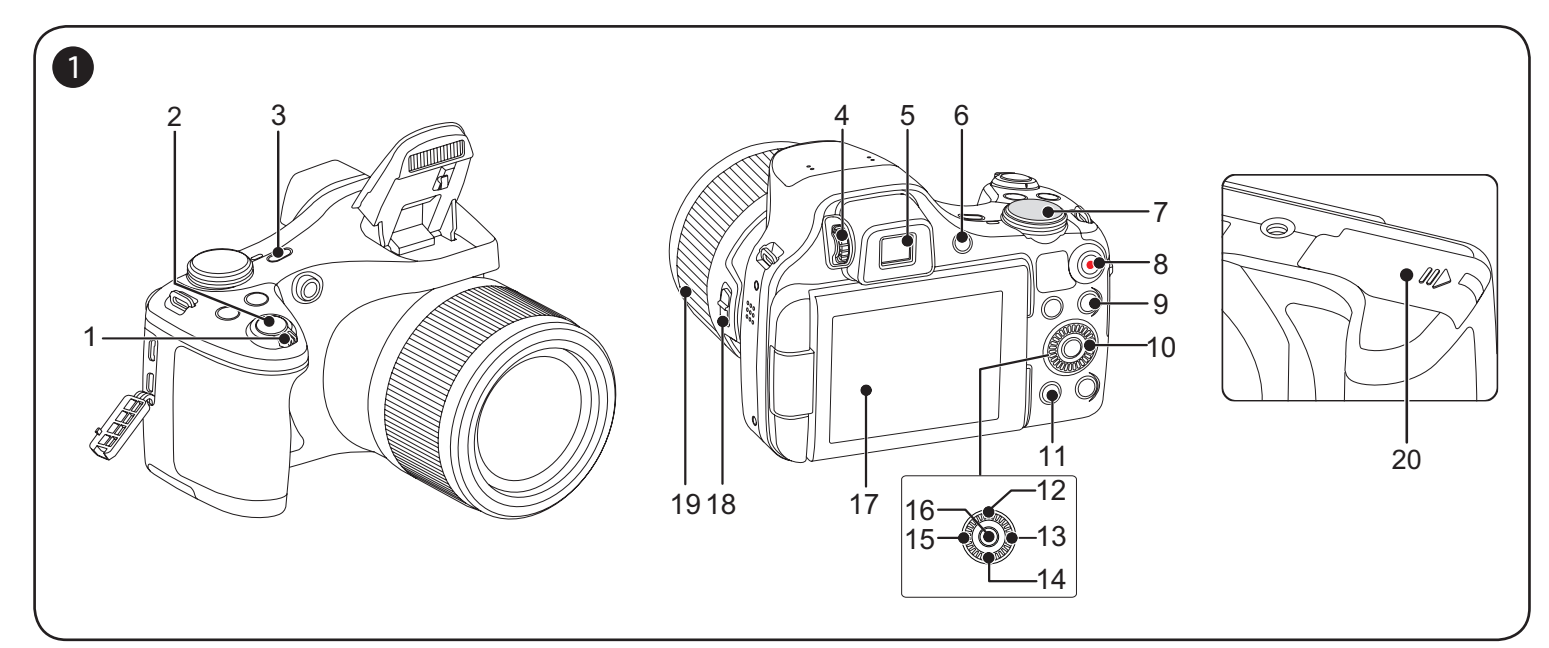

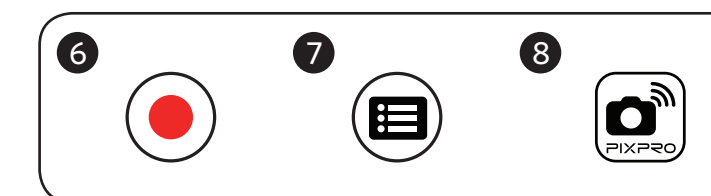

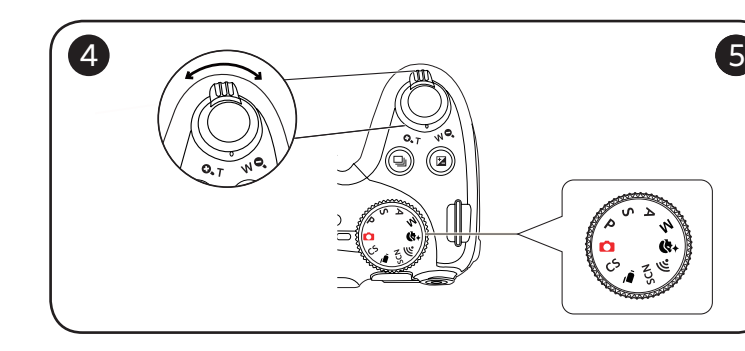

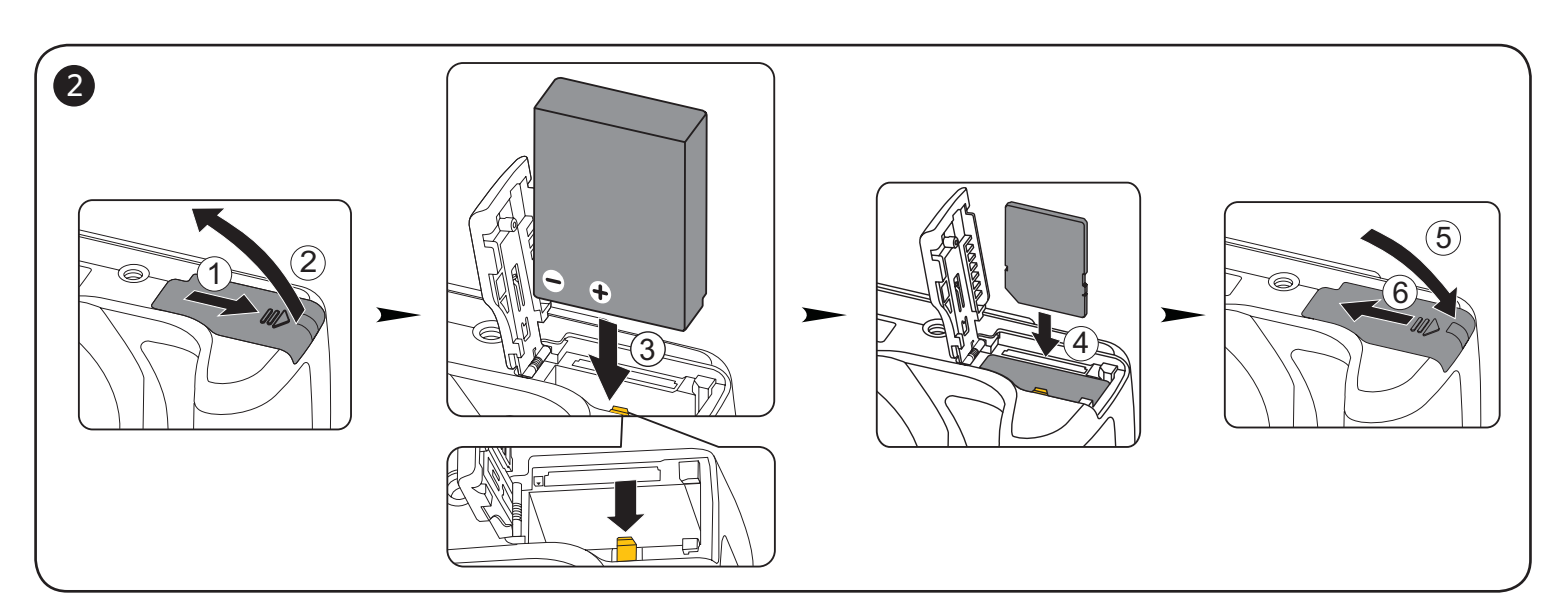

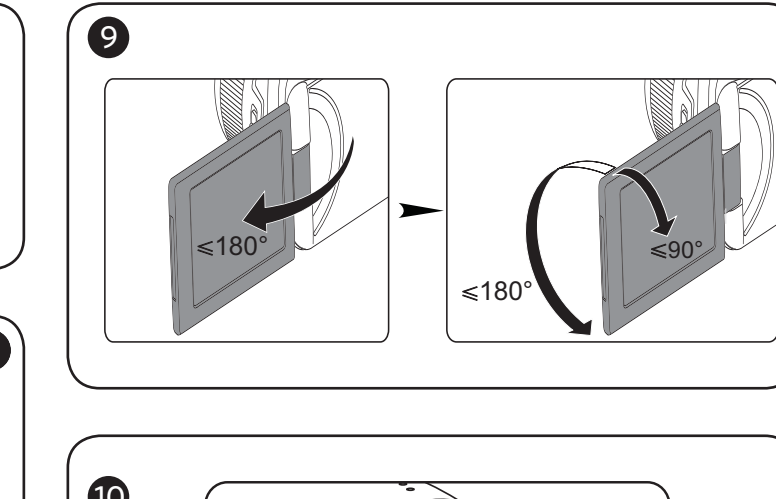

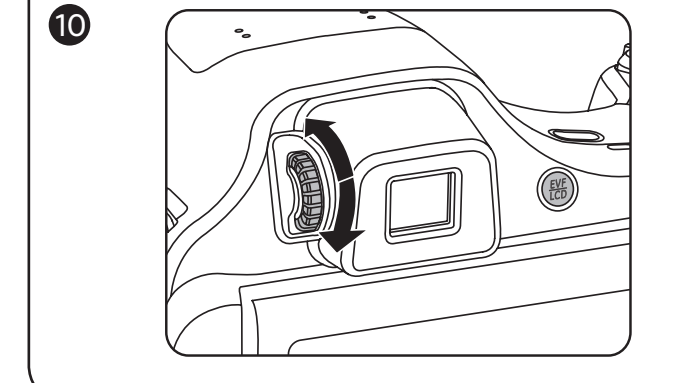

1 **Camera Views**

2 Shutter Button

4 Diopter Adjustment Knob

# 2 **Insert the Batteries and the Memory Card**

 $\overline{5}$  Electronic View Finder (EVF)  $\overline{15}$  M  $6$  EVF/ LCD Switch Button 16 SET

8 Fast Video Recording Button  $\parallel$  18  $\parallel$  Le 9 Menu Button 19 Le

1. Open the battery cover.

# 3 **Setting the Language/Date/Time**

# 4 **Taking a Picture**

This camera provides a convenient mode dial that allows you to manually switch among different camera settings with ease. Available modes are listed below:

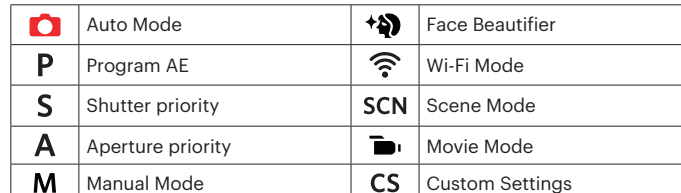

# 7 **Using the Menu Button**

# 6 **Using the Fast Video Recording Button**

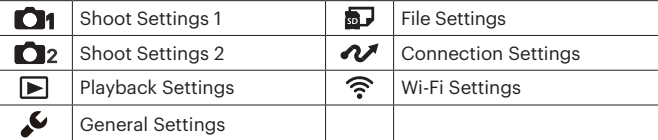

# 5 **Using the Mode Dial** picture.

# Quick start guide

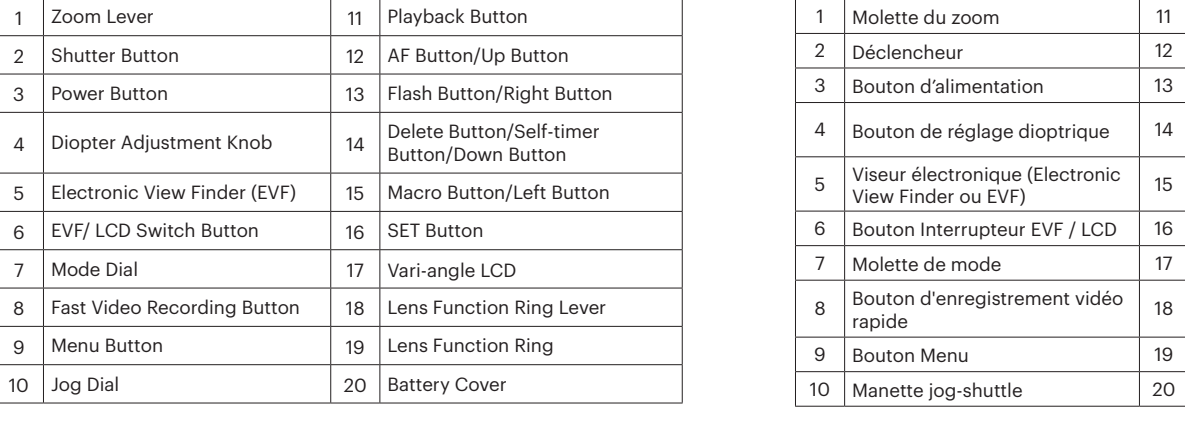

# 8 **Wi-Fi Connection**

- 1. Hold the camera securely. 2. Use the zoom lever to select Tele or Wide position to zoom in or out on your subject.
- 3. Press the shutter button half way to focus on the subject. When the focus frame turns green, press the shutter button completely down to take the

#### 9 **Vari-angle LCD**

Please don't rotate the LCD with excessive force to prevent damages.

#### 10 **Using the Diopter adjustment knob**

Turn the camera on and press the  $\left(\frac{605}{100}\right)$  button to switch to the EVF display. At this time, the LCD will become black. View the scenes and objects through the EVF. When the screen display is not clear, rotate the dioptric adjustment knob to adiust the screen sharpness.

# 2 **Inserte la batería y la tarjeta de memoria**

- 1. Abra la tapa de batería.
- 2. Inserte la batería en el compartimiento de la batería.
- 3. Inserte la tarjeta de memoria en la ranura.
- 4. Cierre la tapa de la batería.

# 9 **LCD Angle vari**

S'il vous plaît ne pas tourner l'écran LCD avec une force excessive pour empêcher des dommages.

# 9 **LCD de ángulo variable**

Por favor no intente hacer girar la pantalla LCD con demasiada fuerza para evitar daños.

# 10 **Utilisation des bouton de réglage dioptrique**

# 10 **Utilización del Perilla de ajuste de dioptría**

Encienda la cámara y pulse el botón para cambiar a visualización EVF. En ese momento, la pantalla LCD se apaga. Vea las escenas y objetos en el EVF. Cuando la visualización en pantalla no pueda verse de forma clara, gire la perilla de ajuste de dioptría para ajustar la nitidez de la pantalla.

CR341080499-1 Printed in China

The Kodak trademark, logo and trade dress are used under license from Kodak.

La marque de commerce Kodak, logo et son apparence sont utilisées sous licence Kodak.

La marca, el logotipo y la imagen comercial Kodak son usadas bajo licencia de Kodak.

A marca, logotipo e a imagem comercial Kodak são usadas sob licença da Kodak.

Товарный знак Kodak, логотип и товарная упаковка используются по лицензии компании Kodak.

A Kodak márkajelzés, embléma és kereskedelmi jelzés használata a Kodak engedélyével történik.

Il marchio Kodak, logo ed il trade dress Kodak sono usati sotto licenza di Kodak.

Торгова марка Kodak, логотип та фірмовий стиль використовуються за ліцензією Kodak.

© 2017 JK Imaging Ltd. All Rights Reserved.

JK Imaging Ltd., 17239 So. Main Street, Gardena, CA 90248 USA JK Imaging Europe, 71 Clarendon Road, Watford, WD17 1DS, UK http://kodakpixpro.com

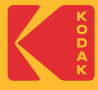

# **KODAK PIXPRO AZ652** DIGITAL CAMERA

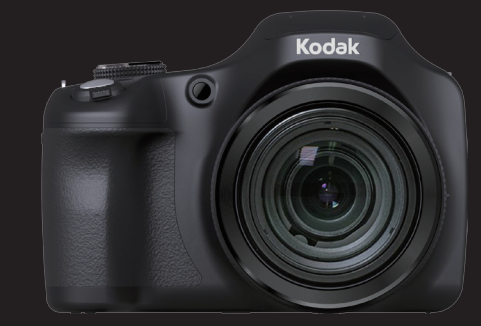

# 1 **Fényképezőgép nézetei**

 $\alpha$  «вправо»

### 2 **Helyezze be az akkumulátort és a memóriakártyát**

1. Nyissa fel az akkumulátorfedél.

2. Helyezze be az akkumulátort az akkumulátortartó rekeszbe.

6 EVF / LCD Váltás gomb 16 SET gomb

- 3. Helyezze be a memóriakártyát a nyílásba.
- 4. Zárja vissza az akkumulátorfedél.

# 4 **Felvétel készítése**

- 1. Tartsa a kamerát biztos kézzel.
- 2. Használja a nagyítás kart, hogy a teleobjektív vagy a nagylátószögű pozíciót
- 3. Félig nyomja meg a zárkioldó gombot a témára élesítéshez. Ha a fókuszkeret zöld

választhassa, így nagyíthatja vagy kicsinyítheti a tárgyat.

- 1. Nyomja meg az Áram gomb a fényképezőgép bekapcsolásához, amire a Nyelv menü jelenik meg. Használja a Fel/Le gombokat a nyelv kiválasztásához, majd a gombbal erősítse azt meg.
- 2. Használja a Fel/Le/Bal/Jobb gombokat a pontos idő és a dátum megadásához, majd a (sET) gombbal erősítse azt meg.

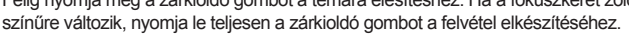

#### 5 **A mód tárcsa használata**

A fényképezőgép egy kényelmes mód tárcsával rendelkezik, amellyel egyszerűen választhat a különböző üzemmódok között. A rendelkezésre álló üzemmódok a következők:

### után újra nyomja le a  $\textcircled{\bullet}$  gombot a felvétel leállításához. A kamera elmenti a videót és visszatér a felvételi képernyőre.

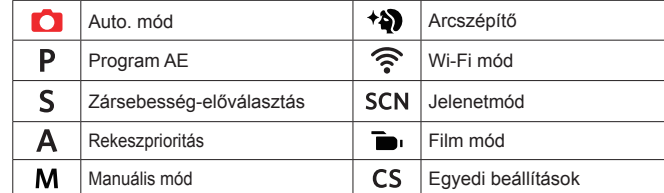

Minden egyes módban (kivéve a Wi-Fi módot), nyomja meg a  $\textcircled{\textbf{a}}$  gombot az "Egyszerű menü" eléréséhez. Az opciók közti mozgáshoz nyomja meg a [ $\blacktriangle$  AF]  $\sqrt{2}$   $\vec{v}$  a gombot, majd a kijelöléshez a  $\left(\frac{\sqrt{2}}{2}\right)$  gombot. Ebben a listában a/z  $\left|\frac{\sqrt{2}}{2}\right|$ kiválasztásával hozzáférhet a "Teljes menü"-höz:

Felvételi módban nyomja meg a  $\odot$  gombot a videófelvétel elindításához. A felvétel

# 7 **A menü gomb használata**

# 3 **Nyelv/dátum/idő/ beállítása**

7 Mód tárcsa 17 Változtatható szögű LCD 8 Videó gyors rögzítése gomb 18 Lencse funkciós gyűrűkar 9 Menü gomb 19 Lencse funkciós gyűrű 10 | Irányító tárcsa | 20 | Akkumulátorfedél

### 6 **A videó gyors rögzítése gomb használata**

- 1. Premere il tasto alimentazione per accendere la fotocamera, usare i tasti Su/Giù per selezionare la lingua, quindi premere (ser) per confermare.
- 2. Usare di nuovo i tasti Su/Giù/Destra/Sinistra per selezionare la data e l'ora, quindi premere (set) per confermare.

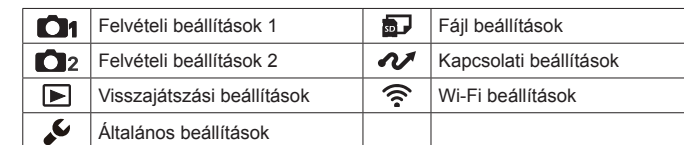

In modalità Scatto, premere il tasto  $\textcircled{\text{\sf{e}}}$ ) per iniziare la registrazione di un video. Dopo che la registrazione è terminata, premere nuovamente il tasto  $\textcircled{\textcircled{\char'13em}}$  per interrompere la registrazione. La fotocamera memorizzerà il video e tornerà alla schermata di ripresa.

In ogni modo (tranne per la modalità Wi-Fi), premere  $\textcircled{\textbf{I}}$  per accedere al "Menu Facile". Premere [ **A AF** ]/[  $\blacktriangledown$   $\hat{\mathbf{r}}$   $\Diamond$  ] per spostare tra le opzioni, quindi premere (set) per fare una selezione. Scelta del **all'interno di questa lista** sarà fornire l'accesso al "Menu Completo":

### 1 **Vedute della fotocamera**

# 2 **Inserire la batteria e la scheda di memoria**

- 1. Aprire il coperchio del vano batterie.
- 2. Inserire la batteria nel vano batteria.
- 3. Inserire la scheda di memoria nella fessura.
- 4. Chiudere il coperchio del vano batterie.

У режимі зйомки натисніть  $\left( \bullet \right)$ , щоб почати запис відео. Після запису, натисніть кнопку  $\textcircled{\bullet}$ , щоб зупинити запис. Камера збереже відео і повернутися до екрану зйомки.

# 3 **Impostazione di Lingua/Data/Ora**

У кожному методі (за винятком методу Wi-Fi), натискують ( ■) кнопку, щоб звернутися до "Easy Menu". Натискуйте [ A RF ]/[  $\blacktriangledown$   $\vec{v}$   $\vee$  ) кнопки, щоб рухатися  $\epsilon$ серед вибору, потім натискують  $\widehat{\epsilon}$ гт), щоб зробити виділення. Вибираючи  $\widehat{\epsilon}$ усередині цей список забезпечить доступ до "Full Menu":

### 4 **Fotografare**

- 1. Ввімкніть камеру натиснувши кнопку живлення і меню вибору мови з'явиться. Використовуючи кнопки переміщення вгору / вниз виберіть мову, потім натисніть кнопку <sup>(SET)</sup> для підтвердження вибору.
- 2. За допомогою тих же кнопок вгору/вниз/ліворуч/праворуч встановіть дату та час, і натисніть (ят) для підтвердження вибору.

- 1. Tenere saldamente la fotocamera.
- 2. Utilizzare il controllo dello zoom per selezionare le posizioni Tele o Wide, per ingrandire o rimpicciolire il vostro oggetto.
- 3. Eseguire una mezza pressione del tasto otturatore per mettere a fuoco il soggetto. Quando la cornice di fuoco diventa di colore verde, premere completamente il tasto otturatore per acquisire la foto.

### 5 **Utilizzare la Ghiera di Selezione Modalità**

La fotocamera fornisce un modo conveniente di composizione che vi permette di passare tra le diverse modalità con facilità. Tutte le modalità disponibili sono elencate come segue:

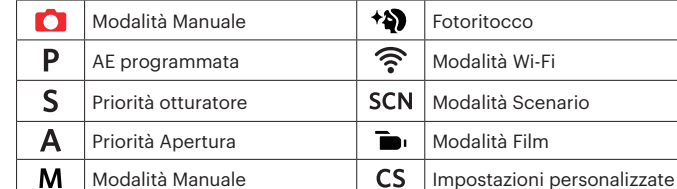

#### 7 **Usare il pulsante menu**

# 6 **Usare il tasto di registrazione rapida video**

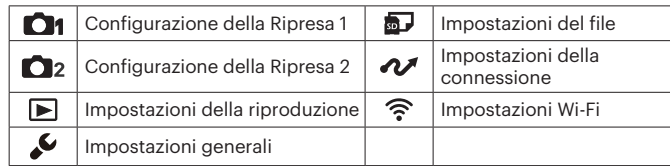

Im Aufnahmemodus, drücken Sie die (·)-Taste zur Aufnahme eines Videos. Nach der Aufnahme, drücken Sie die (·)-Taste erneut, um die Aufnahme zu stoppen. Die Kamera wird das Video speichern und zum Aufnahmebildschirm zurückkehren.

In jedem Modus (außer für Wi-Fi-Modus), drücken Sie @-Taste, um auf "Einfaches Menü" zu zugreifen. Drücken Sie [ AF ]/[  $\blacktriangledown$  i  $\circ$  ]-Tasten, um unter den Optionen zu bewegen, und dann drücken Sie (ser), um eine Auswahl zu machen. Auswahl von **ie** in dieser Liste wird den Zugriff auf " Volles Menü" bieten:

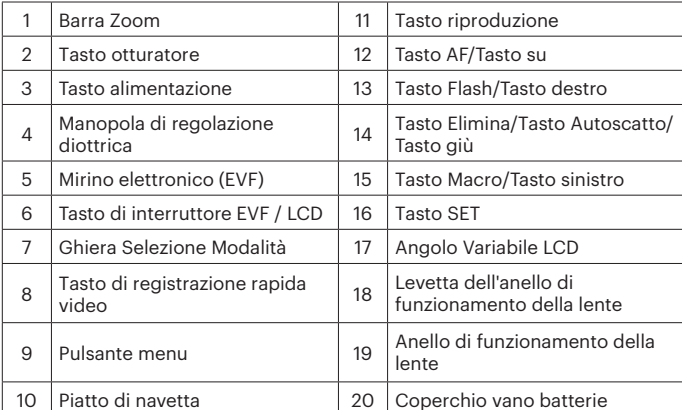

#### Guida avvio veloce

#### **1** Огляд камери

Die Kamera kann per "PIXPRO Remote Viewer"-App **mit Ihrem Smart-Gerät** verbunden werden.

- 1. Нажмите кнопку кнопка питания для включения камеры, после чего появится меню языка, С помощью кнопок «вверх», «вниз» выберите язык, затем нажмите для подтверждения выбора языка.
- 2. С помощью кнопок «вверх», «вниз», «влево», «вправо» установите время, затем нажмите (ser) для подтверждения выбора языка.

Ця камера обладнана зручним коліщам вибору режимів, що дозволяє з легкістю перемикатися між різними режимами вручну. Доступні режими перечислені нижче:

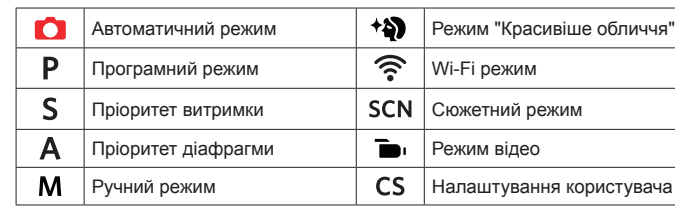

Коротка інструкція

В режиме съемки нажмите на кнопку  $\textcircled{\bullet}$ , чтобы начать видеозапись. После окончания записи нажмите кнопку  $\textcircled{\bullet}$  еще раз для остановки записи. Камера сохранит видео и вернется на экран съёмки.

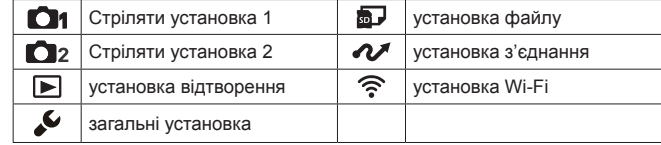

# 2 **Встановлення батареї живлення та карти пам'яті**

- 1. Відкрийте відсік батареї.
- 2. Встановіть батарею у Відсік батарей живлення.
- 3. Встановіть карту пам'яті у Відсік для карти пам'яті.
- 4. Закрийте відсік батареї.

Камеру можно подключить к смартфону через приложение  $\left( \bigodot^n \right)$  "PIXPRO Remote Viewer".

- 1. Prima o botão de alimentação para ligar a câmera. O menu Language (Idioma) é mostrado, Use os botões cima/baixo para seleccionar um idioma, de seguida prima o botão de (ser) para confirmar o idioma escolhido.
- 2. Use os botões para cima/para baixo/para a esquerda/para a direita para definir a data e a hora e prima o botão de (ser) para confirmar.

# 3 **Налаштування мови / дати / часу**

# 4 **Фотографування**

- 1. Тримайте камеру міцно.
- 2. Поверніть регулятор зума для перемикання до телефото камери (T) або ширококутному положенні (W), ви можете збільшити або зменшити масштаб об'єктів, які ви хочете.
- 3. Натисніть спускову кнопку затвора до половини, щоб сфокусуватися на об'єкті зйомки. Коли прямокутник фокусування на дисплеї стане зеленим, дотисніть спускову кнопку затвора до кінця для фотографування.

#### 5 **Використання коліща вибору режимів**

### 6 **Використання кнопки прискореного відеозапису**

# 7 **Використання кнопки вибору режимів**

No modo Disparo, pressione o botão o para começar gravando um vídeo. Após gravar, pressione o botão o de novo para parar a gravação. A câmera armazenará o vídeo e regressa à tela de filmagem.

Em cada modo (exceto no modo WiFi), pressione o botão (a) para acessar ao "Menu fácil". Pressione os botões [ AF ]/[  $\blacktriangledown$   $\vec{v}$  ] para mover entre opções, em seguida pressione (ser) para selecionar. Escolhendo o **etc** dentro dessa lista fornecerá acesso ao "Menu completo":

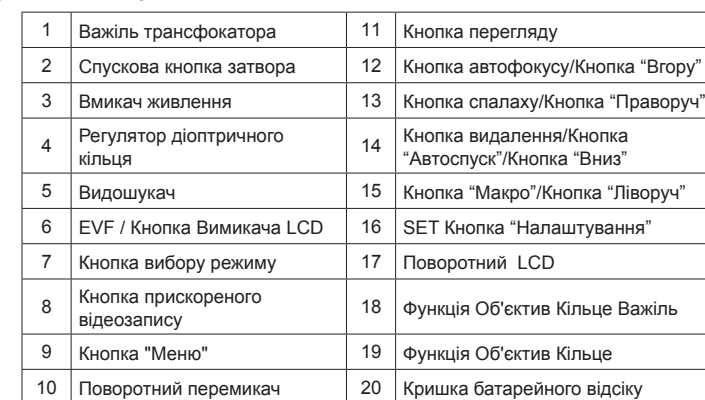

# 3 **Einstellen von Sprache/Datum/Zeit**

- . Schalten Sie die Kamera mit der Ein- / Austaste ein; das Sprachen-Menü wird angezeigt. Wählen Sie die gewünschte Sprache mit den Hoch-/ Abwärtstasten, bestätigen Sie Ihre Auswahl anschließend mit der (ser) Taste .
- 2. Stellen Sie Datum und Uhrzeit mit den Hoch-/ Runter-/ Links-/ Rechtstasten ein, drücken Sie die (ser) -Taste zur Bestätigung.

A câmera pode ser conectada com seu dispositivo smart através do aplicativo "PIXPRO Remote Viewer"  $\boxed{\bullet}$ .

A kamerát okos eszközhöz csatlakoztatható a "PIXPRO Remote Viewer" alkalmazás  $\left[\begin{array}{c}\n\bullet \\
\bullet\n\end{array}\right]$  segítségével.

La fotocamera può essere connessa al dispositivo smart tramite l'app "PIXPRO Remote Viewer"  $\left[\bigcircright]$ .

Камера може підключатися до Ваших смарт пристроїв за допомогою програмного додатку $\boxed{\bullet}$ через "PIXPRO Remote Viewer".

# 1 **Kamera-Ansichten**

# 4 **Foto aufnehmen**

- 1. Halten Sie die Kamera ruhig.
- 2. Verwenden Sie den Zoomhebel, um Tele- oder Wide-Positionen zu wählen und Ihr Ziel zu vergrößern oder zu verkleinern.
- 3. Drücken Sie den Auslöser zum Scharfstellen des Motivs halb hinab. Wenn sich der Fokusrahmen grün färbt, drücken Sie den Auslöser zum Aufnehmen des Fotos ganz hinab.

### 5 **Verwendung des Modus-Wählrades**

Die Kamera verfügt über ein praktisches Modus-Wählrad, mit dem Sie schnell zwischen den verschiedenen Modi wechseln können. Die folgenden Modi stehen zur Verfügung:

Schalten Sie die Kamera ein, schalten Sie dann mit der Taste ( $\Xi$ ) zum elektronischen Sucher um. Der LCD-Bildschirm erlischt. Schauen Sie durch den Sucher, wählen Sie so Ihr Motiv. Wenn die Bildschirmanzeige nicht klar ist, drehen Sie den Dioptrieneinstellknopf zur Anpassung der Bildschirmschärfe.

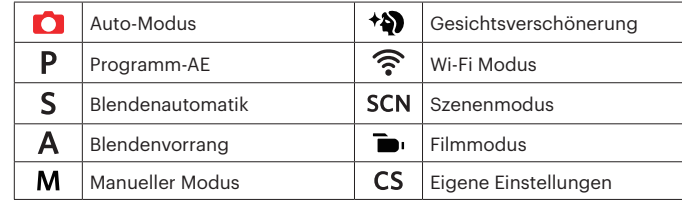

# 7 **Verwendung der Menütaste**

# 2 **Batterie und Speicherkarte einlegen**

**Включите фотоаппарат и нажмите на кнопку (, для переключения на дисплей** Электронного видоискателя. При этом ЖК-экран выключается. Просматривайте сюжеты и объекты через Электронный видоискатель. В случае размытого изображения поворачивайте регулятор диоптрической настройки до тех пор, пока изображение не станет четким.

- 1. Öffnen Sie den Batteriefachdeckel.
- 2. Legen Sie die Batterie in das Batteriefach ein.
- 3. Schieben Sie die Speicherkarte in den Steckplatz.
- 4. Schließen Sie den Batteriefachdeckel wieder.

Kapcsolja be a kamerát, és nyomja meg a ( $\frac{\text{frr}}{\text{GCD}}$  gombot az EVF kijelzésre váltáshoz. Az LCD-kijelző ilyenkor elsötétül. Álítsa be a kompozíciót az EVF-en keresztül. Ha a képernyő kijelzője nem tiszta, forgassa el a dioptriabeállító gombot a képernyő élességének beállításához.

# 6 **Verwendung der Video-Schnellaufnahmetaste**

Accendere la fotocamera e premere il tasto (e) per passare alla visualizzazione EVF. A questo punto, lo schermo LCD diventa nero. Osservare gli scenari e gli oggetti tramite l'EVF. Quando il display non è chiaro, ruotare la manopola di regolazione diottrica per regolare la nitidezza dello schermo.

Увімкніть камеру і натисніть кнопку ( , щоб перемкнутися на дисплей EVF. У цей час LCD (РК) почорніє. 2. Переглядайте сцени та предмети через EVF. Коли екран показу нечіткий, оберніть регулятор діоптричного кільця, щоб регулювати різкість екрану.

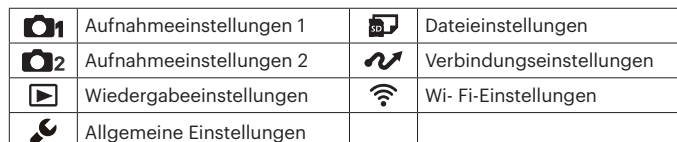

# Schnellstartanleitung

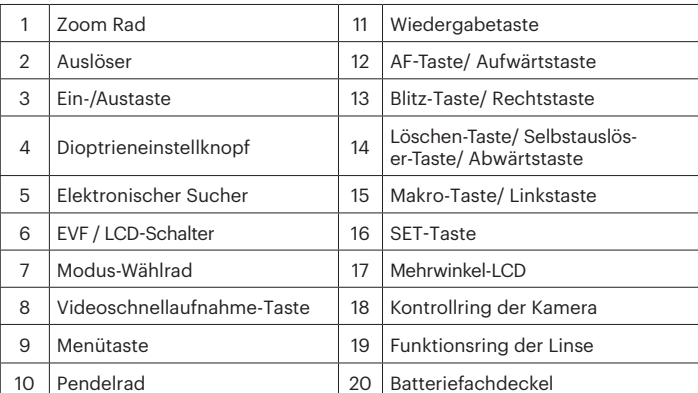

# 8 **Wi-Fi-Verbindung**

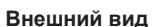

# 2 **Установите батарею и карту памяти**

#### 3 **Установка языка/даты/времени**

- 1. Откройте крышку батарейного отсека.
- 2. Установите батарею в батарейный отсек.
- 3. Установите карту памяти в гнездо. 4. Закройте крышку батарейного отсека.

# 4 **Сделать фотографии**

- 1. Надежно держите камеру.
- 2. Для увеличения или уменьшения объекта съёмки поверните регулятор зума в положение дальней съемки (Т) или ближней съёмки (W) для отдаления или приближения.
- 3. Нажмите спусковую кнопку затвора наполовину для фокусировки на объекте съемки. Когда цвет рамки фокусировки изменится на зеленый, нажмите спусковую кнопку до упора, чтобы сделать снимок.

#### 5 **Использование колесика переключения режимов**

В камере используется удобное колесико переключения режимов, которое позволяет легко переключать различные режимы. Все доступные режимы перечислены ниже:

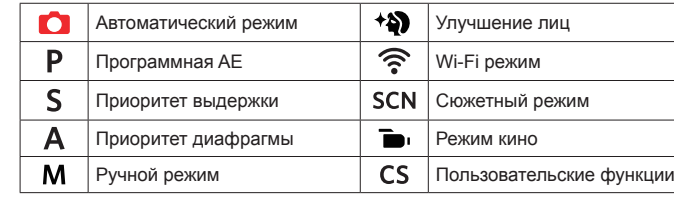

#### 7 **Использование кнопки меню**

#### 6 **Использование кнопки быстрой видеозаписи**

В каждом режиме (кроме режима WiFi) нажмите кнопку для входа в "Простое меню". Нажмите кнопки [ ▲ AF ]/[  $\blacktriangledown$   $\vec{v}$  3] для перемещения между опциями,  $3a$ тем нажмите (SET), чтобы сделать выбор. Выбор  $\equiv$  в данном перечне даёт доступ к "Полному меню":

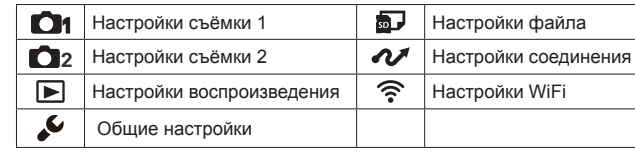

# Краткое руководство

# Üzembe helyezési útmu

Nagyítási sáv **11 Visszajátszás gomb**  $2 \mid$ Zárkioldó gomb 12 AF gomb/Felfele gomb 3 Áram gomb 13 Vaku gomb/Jobbra gomb <sup>4</sup> Dioptriabeállító gomb <sup>14</sup> Törlés gomb/Önkioldó gomb/ Lefele gomb  $\vert$  Elektronikus kereső (EVF)  $\vert$  15  $\vert$  Makro gomb/Balra gomb

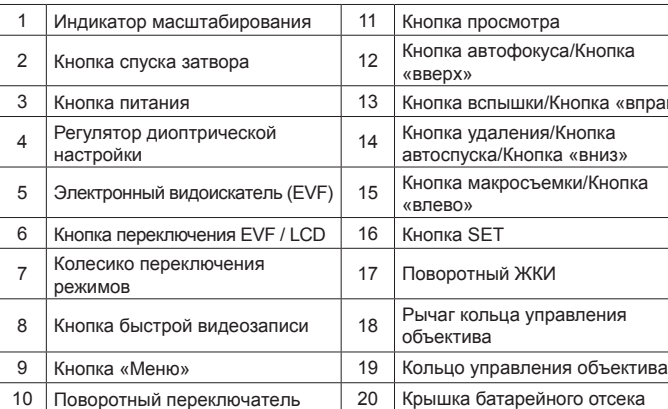

# 8 **Подключение Wi-Fi**

# Guia de Inicialização

# 1 **Vistas da câmera**

#### 4 **Tirar fotos**

#### 5 **Usando o seletor de modo**

#### 7 **Usando o botão menu**

## 3 **Definir a Idioma/Data/Horas**

A câmera possui um disco seletor de modo conveniente que permite a você alternar entre diferentes modos facilmente. Todos os modos disponíveis estão listados a seguir:

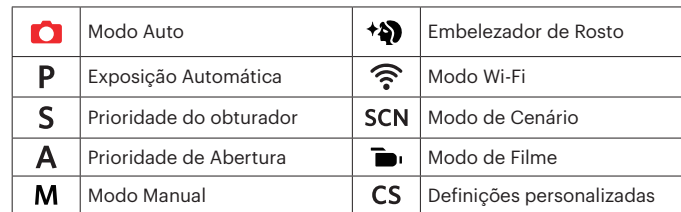

- 1. Segure firmemente na câmara.
- 2. Utilize a alavanca de zoom para selecionar as posições Tele ou Wide para
- aproximar ou afastar o tema. 3. Pressione o Botão Disparador a meio caminho para focalizar o tema. Quando a caixa de focalização se tornar verde, pressione o Botão Disparador completamente para baixo para tirar a fotografia.

# 2 **Insira a bateria e o cartão de memória**

- 1. Abra a tampa da bateria.
- 2. Insira a bateria no compartimento da bateria.
- 3. Insira o cartão de memória no slot. 4. Feche a tampa da bateria.

# 6 **Usando o botão de gravação de vídeo rápida**

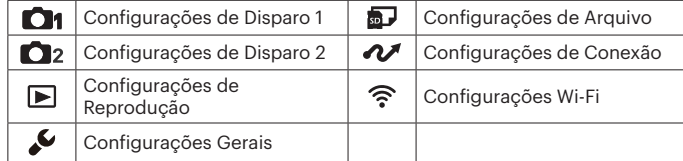

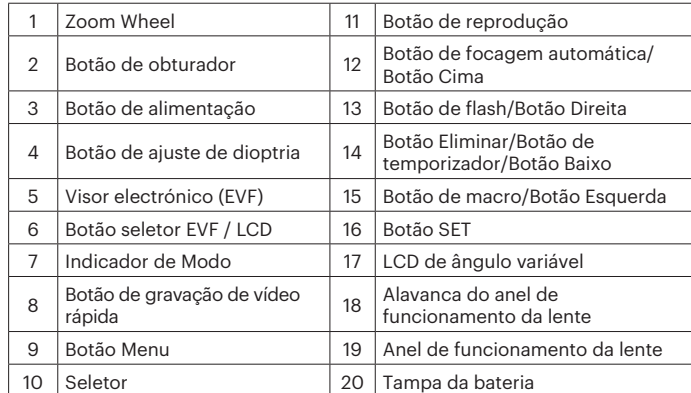

#### 8 **Conexão Wi-Fi**

# 8 **Wi-Fi kapcsolat**

#### 8 **Connessione Wi-Fi**

#### 8 **Wi-Fi зв'язок**

#### 9 **LCD de ângulo variável**

Não rode o LCD com força excessiva para evitar danos.

#### 9 **Mehrwinkel-LCD**

Drehen Sie den LCD-Monitor nicht mit übermäßiger Kraft, um Schäden zu vermeiden.

# 9 **Поворотний LCD**

Будь ласка, не докладайте надмірних зусиль, обертаючи РК-екран, щоб не пошкодити його.

#### 9 **Angolo Variabile LCD**

Non ruotare il display LCD con una forza eccessiva per evitare danni.

# 9 **Változtatható szögű LCD**

Az LCD-t sérülés elkerülése érdekében ne forgassa el erőteljesen.

# 9 **Поворотный ЖКИ**

При повороте ЖК-дисплея не прилагайте чрезмерных усилий во избежание его поломки.

## 10 **Usando o botão de ajuste de dioptria**

Ligue a câmara e prima o botão para mudar para o EVF. Neste momento, o ecrã LCD irá desligar-se. Veja os cenários e objectos através do EVF. Quando a tela não é clara, gire o botão de ajuste de dioptria para ajustar a nitidez da tela.

# <sup>10</sup> **Verwendung der Dioptrieneinstellknopf** <sup>10</sup> **A dioptriabeállító gomb használata** <sup>10</sup> **Usare il Manopola di regolazione diottrica** <sup>10</sup> **Використання Регулятор діоптричного кільця** <sup>10</sup> **Использование Регулятор диоптрической настройки**